## **Logging in**

1. On the homepage, use the login box to input the email address and password you have been assigneds, and click LOGIN.

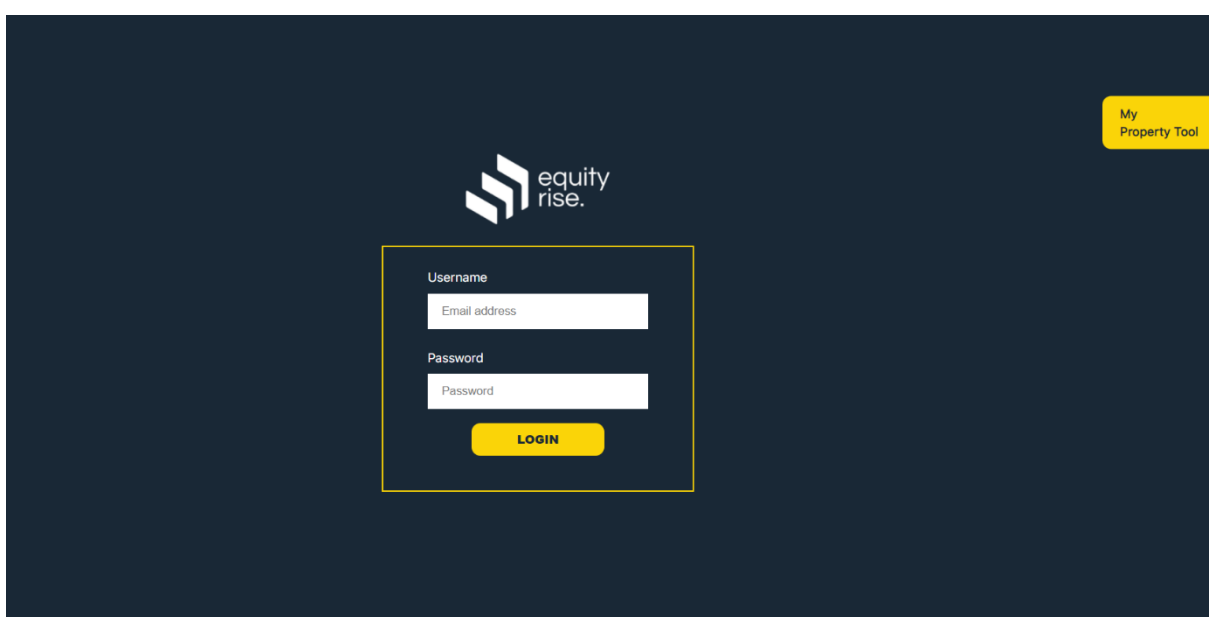

2. After logging in you will arrive at the Welcome page. This page provides a link to add your first property and a link to help getting started on the left side, and a daily quotes section on the right.

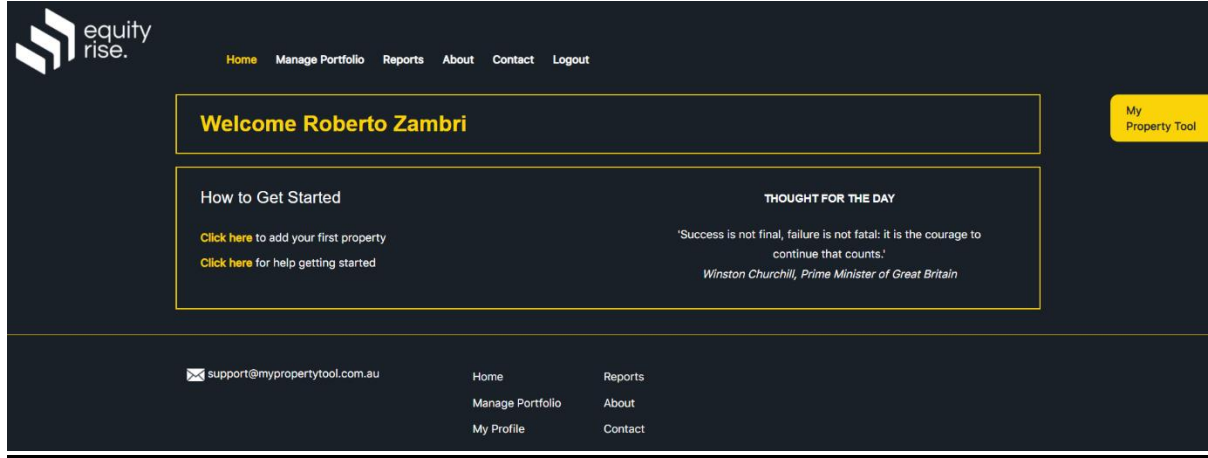